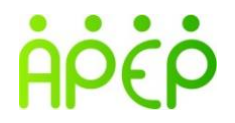

## **ASOCIACIÓN DE PENSIONADOS DE EPM – APEP**

## **INSTRUCTIVO PARA LOS RECAUDOS (APORTES MENSUALES) Y PAGOS POR CONCEPTO DE INSCRIPCIÓN A EVENTOS DE APEP**

Apreciado Afiliado APEP, en este documento encontrará las instrucciones que necesita para diligenciar exitosamente las consignaciones a nombre de APEP en la cuenta de Ahorros Bancolombia # 907-000006-48, titular Asociación de Pensionados EPM-APEP.

## **Para tener en cuenta:**

Mensualmente se emitirá la cuenta de cobro a su nombre, correspondiente al aporte del mes. Este mismo valor aplicará, durante los 12 meses del año. El valor del aporte es el 4 por mil de su mesada pensional neta, sin aportes a salud y fondo de solidaridad actualizado con el IPC del año anterior

De igual manera, puede cancelar los aportes de varios meses de acuerdo con su capacidad; y de esta manera, apoyar el funcionamiento de la Asociación.

## **Instrucciones de pago:**

- 1. CUENTA EN BANCOLOMBIA: Puede inscribir la cuenta de APEP con el NIT 901.461.807.Le sugerimos realizar su pago por TRANSFERENCIA ELECTRONICA a cuenta de ahorros 90700000648 utilizando los siguientes canales de BANCOLOMBIA:
	- APP BANCOLOMBIA. Desde el celular, (con o sin inscripción de cuenta previa), y con Código QR que permite enviar y recibir dinero.

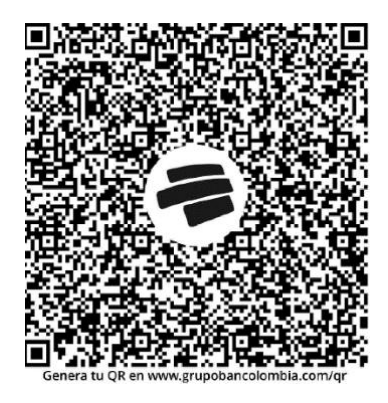

**Para hacer los pagos con código QR sigue estos pasos:**

- 1. Abre **App Bancolombia**.
- 2. Selecciona **Transacciones** en el menú inferior.
- 3. Luego, de la lista, selecciona **Transferir dinero**.
- 4. Puedes ingresar con tu usuario y contraseña, huella o reconocimiento facial.
- 5. Cuando ingrese, en las opciones, selecciona **Enviar dinero con Código QR**.
- 6. Elige **Cámara** para escanear el **Código QR** o **Imagen** para elegirlo de la galería de tu celular.
- 7. Ahora, captura el **Código QR** con la cámara o selecciona la imagen de tu celular.
- 8. Luego, selecciona el producto desde el cual quieres enviar el dinero. Si solo tienes un producto, este se selecciona automáticamente.
- 9. Si el código fue generado sin valor, ingresa el monto de la transferencia y selecciona **Continuar**. Si el código fue generado con valor, continúa con el siguiente paso.
- 10. Revisa todos los datos de la transacción y selecciona **Enviar dinero**.
- 11. Si no se genera automáticamente, ingresa la **Clave Dinámica** y selecciona **Continuar**. Si la aplicación la genera, continúa con el siguiente paso.
- 12. Por último, observa el mensaje que confirma el éxito de la transferencia. Si quieres, puedes compartir el comprobante de la transacción al correo o a tus redes sociales. Fuente: [https://www.bancolombia.com](https://www.bancolombia.com/)
- SUCURSAL VIRTUAL. Desde el computador previa inscripción de la factura de pago de APEP en la plataforma de Bancolombia: **Accesos rápidos** "Consultar y pagar facturas"
- CAJERO ELECTRONICO. No requiere inscripción previa. Fuente: https://www.bancolombia.com/
- 2. CONSIGNACIONES EN EFECTIVO: se pueden realizar por Cajero Multifuncional, Corresponsal Bancario y ventanilla en el Banco. En ciudades fuera del Departamento de Antioquia, la consignación en efectivo tiene un costo de comisión para el depositante.
- 3. Si su cuenta es de otra entidad bancaria, diferente a Bancolombia, le sugerimos revisar los costos que le cargará su Banco por las transferencias hacia Bancolombia.

Agradecemos, en todos los casos, enviar comprobante de su pago al WhatsApp o al correo electrónico de APEP, independientemente del canal que utilice, con el fin de identificar más fácilmente los depósitos.

Atentamente,

JUNTA DIRECTIVA APEP

**E mail:**

**[asociacion.pensionados.epm@gmail.com](mailto:asociacion.pensionados.epm@gmail.com)**

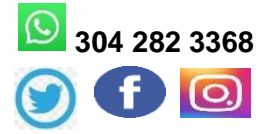

Actualizado, junio de 2022